# **Framework for User Application Software with GitLab and Docker**

Maciej Wyżliński

#### **Outline**

- Introduction
- A generic Docker image with CentOS root file system and cross compiler
- Example usage for building ATLAS L1CT software
	- Host configuration
	- Building software
	- Deployment

#### **Why use Continuous Integration (CI)?**

- Automate manual tasks
- Identify breaking changes and bugs
- CI scripts are self-documenting
- Ensure build scripts compatibility with the newest code versions
- It's simple!

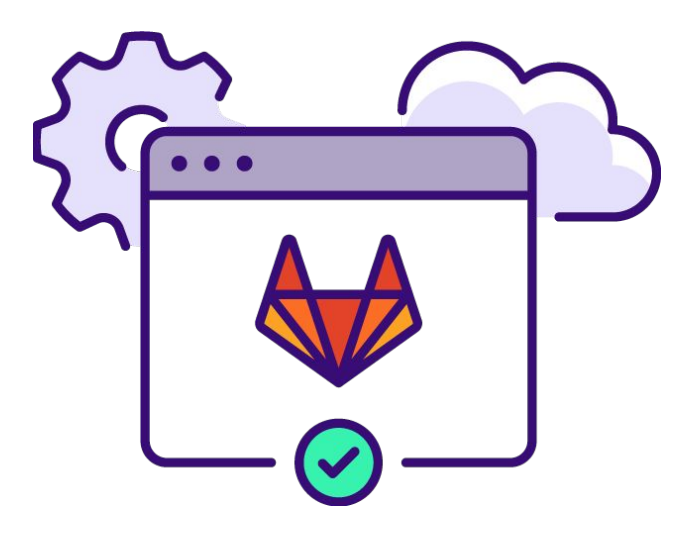

### **CentOS root file system and cross compiler**

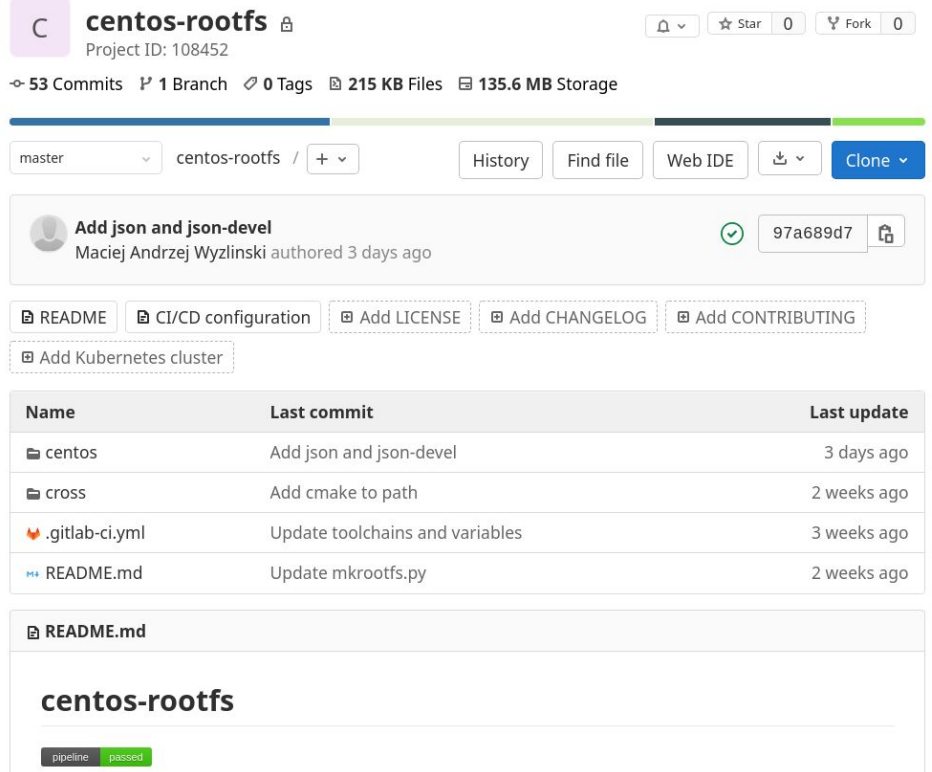

#### public <https://gitlab.cern.ch/soc/centos-rootfs> - starting from CentOS 7 image 4

#### **CentOS root file system and cross compiler**

#### CentOS

- Download and install qemu
- Download and cross install a minimal CentOS 7 root file system using dnf
- Install some additional packages (e.g. python3)
- **Cross** 
	- Download and build cross compiler (gcc 8.3) from source
	- Install a cmake toolchain file for the selected architecture

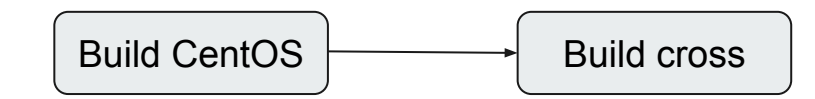

### **Docker images**

Images to be downloaded from:

- gitlab-registry.cern.ch/soc/centos-rootfs/cross-aarch64
- gitlab-registry.cern.ch/soc/centos-rootfs/cross-armv7hl

They provide:

- A complete CentOS 7 root file system image with basic packages installed
- A script to install or remove packages
- A cmake toolchain file for the chosen architecture
- Environmental variables (eg. CROSS\_CC)

Docker images are ready to be used for user software building!

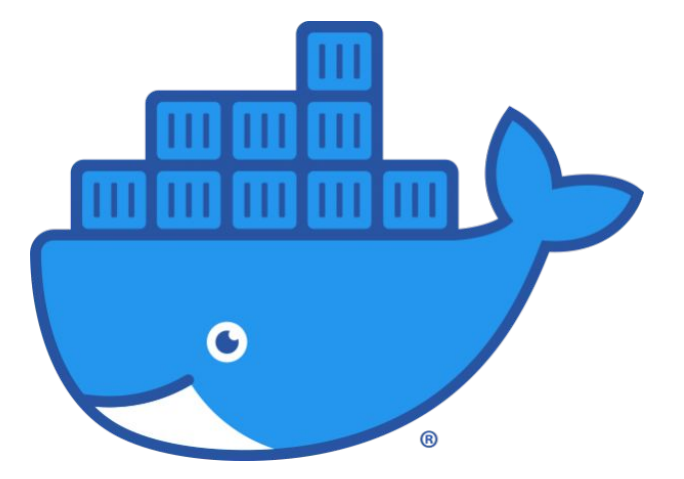

#### **Specific application - as example ATLAS MUCTPI software**

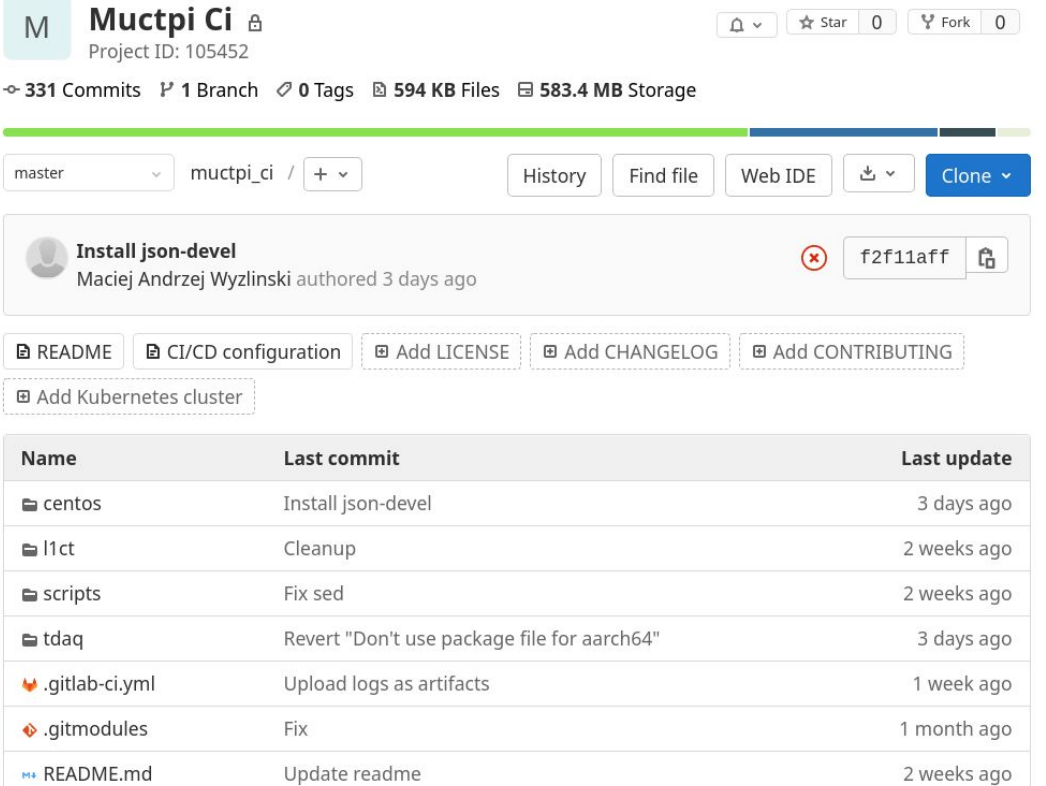

#### [https://gitlab.cern.ch/atlas-l1ct/muctpi\\_ci](https://gitlab.cern.ch/atlas-l1ct/muctpi_ci) 7

#### **Goals**

- Provide a unified way of installing the following on multiple hosts:
	- CentOS root file system
	- Cross compiler
	- TDAQ and L1CT executables and libraries
- Run nightly builds to check for breaking changes
- Run in an isolated environment (Docker container)
- Builds for both army 7 and aarch64

#### **Specific application**

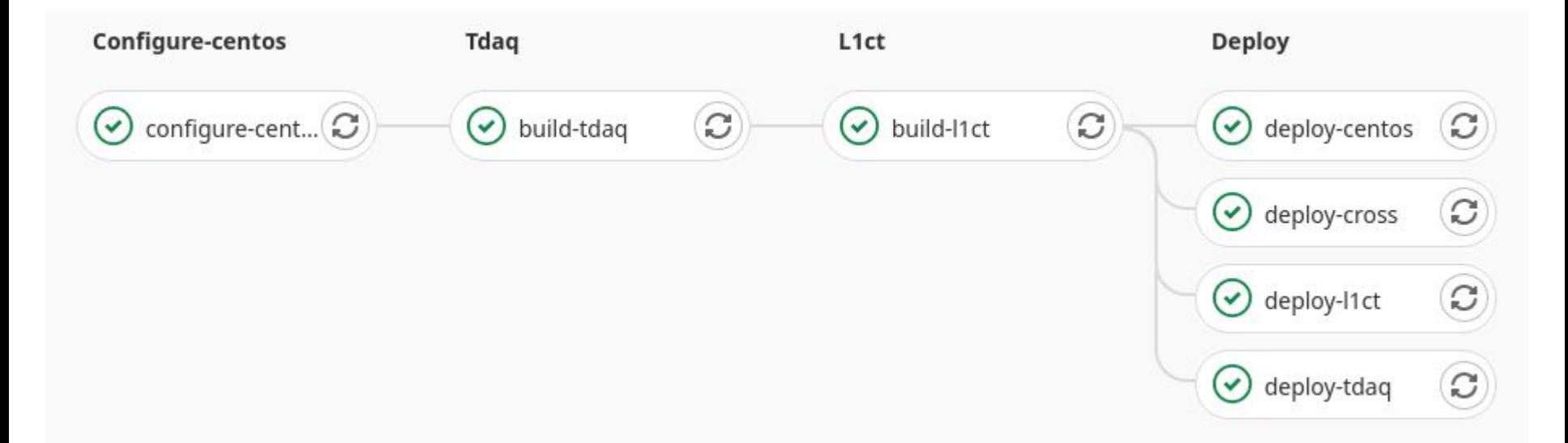

#### **Runners**

- To create run command "gitlab-runner register"
- Two types of runners
	- Shell runner for building images
	- Docker runner for building software
- For the Docker runner Add "/cvmfs:/cvmfs:ro,shared" to volumes list in /etc/gitlab-runner/config.toml

#### **Runners activated for this project**

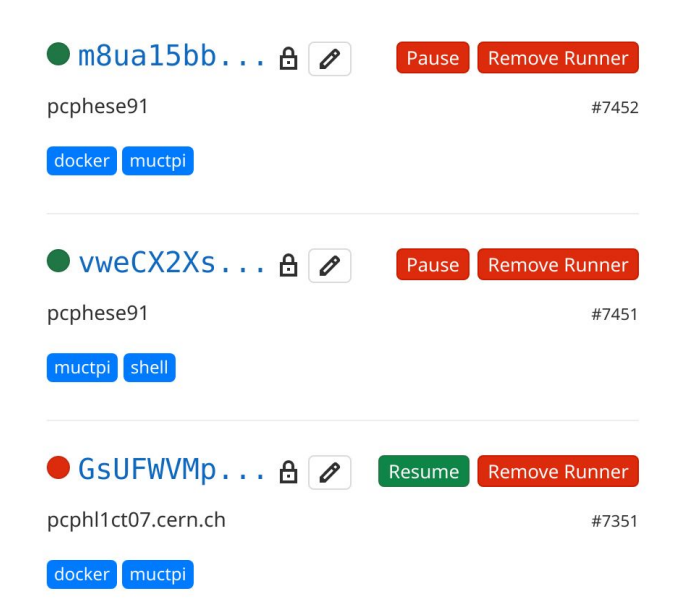

#### **Describing a pipeline - example for L1CT job**

- image path to take docker image from
- stage defines job order
- tags defines the runner to choose
- script and before script actual commands that are run

<https://docs.gitlab.com/ee/ci/yaml/>

```
build-11ct:image: $CI REGISTRY IMAGE/muctpi-centos-$MUCTPI ARCH
 stage: lict
  tags:
     - muctpi
     - docker
 dependencies:
    - build-tdag
 artifacts:
    paths:
      - l1ct/muctpi-cmake/installed/
    expire in: 3 days
 variables:
    GIT STRATEGY: clone
 before_script:
    - scripts/checkout release.sh
  script:
    - cp -r work /
    - ./l1ct/build.sh
```
## **CentOS root file system configuration - specific to ATLAS L1CT**

```
1 ARG ARCH
 2 FROM gitlab-registry.cern.ch/soc/centos-rootfs/cross-$ARCH
 3
 4 \# Build and install i2c-tools
 5 RUN git clone git://git.kernel.org/pub/scm/utils/i2c-tools/i2c-tools.git & cd i2c-tools \
           export CC=$CROSS CC \
 6
           export CFLAGS="-02 -pipe -- sysroot=${SYSROOT}" \
           make -j`nproc` & make install
 8
 \circ10 # Configure system
11 COPY configure.py /usr/bin
12 RUN configure.py command ldconfig
13 RUN configure.py root-passwd
14 RUN configure.py useradd mawyzlin -u 134875 -g 1307 -- groupname zp -- root
15
16 # Install host dependencies
17 RUN yum -v clean expire-cache
18 RUN yum install -y xerces-c xerces-c-devel gcc-c++
19
20 # Build hwcompiler
21 COPY hwcompiler /work/hwcompiler
22 RUN cd /work/hwcompiler & make install
```
#### **Uploading the Docker image to registry**

```
configure-centos:
  stage: configure-centos
  tags:
     - muctpi
     - shell
 variables:
   GIT STRATEGY: clone
   GIT_SUBMODULE_STRATEGY: normal
  script:
    - echo $CI_REGISTRY_PASSWORD | docker login -u "$CI_REGISTRY_USER" --password-stdin $CI_REGISTRY
    - docker build -t $CI_REGISTRY_IMAGE/muctpi-centos-$MUCTPI_ARCH centos --build-arg ARCH=$MUCTPI_ARCH
```
- docker push \$CI\_REGISTRY\_IMAGE/muctpi-centos-\$MUCTPI\_ARCH

#### **User Application Software**

```
export MUCTPI PYTHON HOME=$SYSROOT/usr
 2 export MUCTPI PYTHON VERSION=3.6m
  export CMAKE_PREFIX_PATH=/work/tdaq-common/tdaq-common-$TDAQ_VERSION/cmake_tdaq/cmake:/work
 5 set -e6
  DIRNAME=$(dirname $(readlink -f $0))7\phantom{.0}8
 9 cd $DIRNAME/muctpi-cmake
10
11 mkdir -p build & cd build
  cmake -D CMAKE TOOLCHAIN FILE=$TOOLCHAIN ..
1213
14 make -j nproc
15 make install
```
#### **Passing artifacts between jobs**

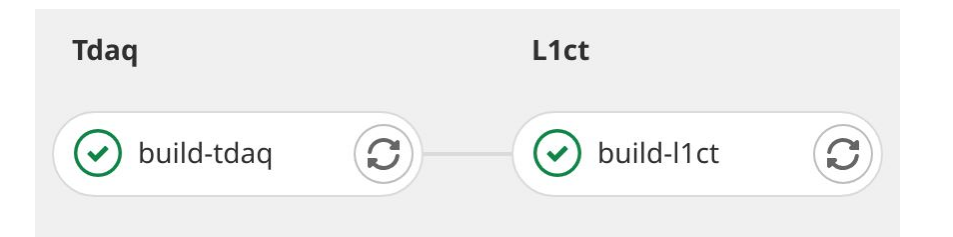

artifacts: when: always paths: - work/tdag - work/tdaq-common expire in: 3 days

### **Deployment**

- Install to selected hosts
- Rsync for installation
- SSH private/public key authentication
	- Key stored as variable in GitLab repository
- Separate deployment stages
	- When one component fails to install, others can succeed
	- Allow running partial pipelines (Skipping CentOS and cross compiler installation)
- $Results a full installation of:$ 
	- CentOS root file system
	- Cross compiler
	- TDAQ and L1CT software executables and libraries
- muctpi\_setup.sh script
	- Sets all the paths and environmental variables to allow running software on the target (SoC)
	- Prepares the development environment to recompile software locally on host (PC)

### **Pipeline triggers**

- By default pipeline runs with every push
- We can set rules to control this behaviour:

```
rules:
```
- if : '\$CI PIPELINE SOURCE == "push"'

```
when: never
```
- if : '\$CI PIPELINE SOURCE == "trigger" || \$CI PIPELINE SOURCE == "schedule"' when: on success
- Pipeline can be triggered using HTTP API with variables:

```
curl -- request POST \
     --form token=TOKEN \
     --form ref=master \
     "https://gitlab.example.com/api/v4/projects/9/trigger/pipeline"
```
#### Trigger token: dbea

**Trigger variables:** 

```
Hide values
```
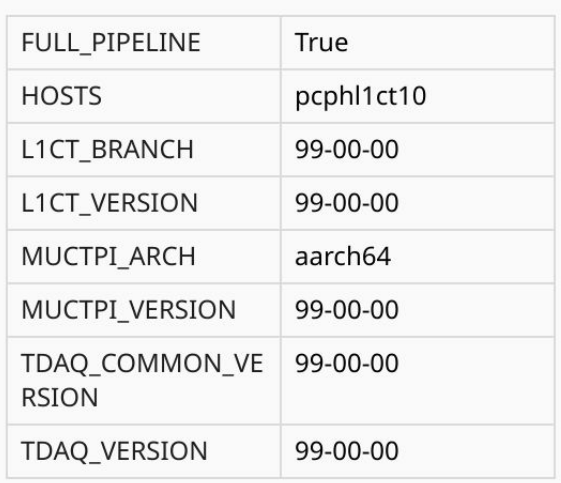

### **Nightly builds**

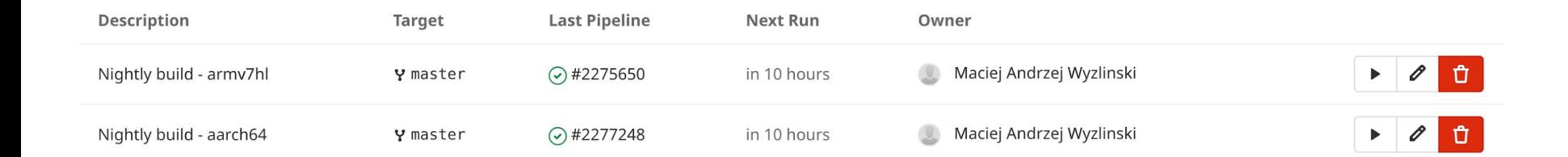

#### **Summary**

- Generic docker images (CentOS + gcc) to base user pipelines on
- Possibility to run builds for different architectures (armv7 and aarch64)
- A full installation on desired hosts, consisting of
	- CentOS root file system
	- Cross compiler
	- TDAQ and L1CT artifacts
- Script for setting up the development environment (PC), or deployment (SoC)
- Nightly builds and API triggers

#### **Next steps**

- Petalinux
	- PMU firmware
	- FSBL
	- U-Boot
	- Device-tree
	- Kernel
- Provide support to select newer gcc (gcc9?) versions

#### **Questions?**

**Contract Contract**